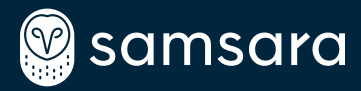

### Network Configuration Guide

As you prepare to deploy the Samsara Site Visibility solution, review these common network configurations. Confirm your network's configuration work with your Samsara representative and Sales Engineer to ensure and smooth and seamless install.

# Figure A

If your cameras are already in your corporate network, deploying the SG simply requires an ethernet connection from the SG's standalone port to your existing corporate network. By default, the SG will acquire an IP address in the corporate network via DHCP. Alternatively, a static IP may be configured via the cloud dashboard.

## Figure B

In the case that your cameras are in a separate Camera Network from your Corporate Network, the SG can either join a pre-existing Camera Network or act as a DHCP server and host a new Camera Network.

Figures B.1 & B.2 further illustrate these scenarios.

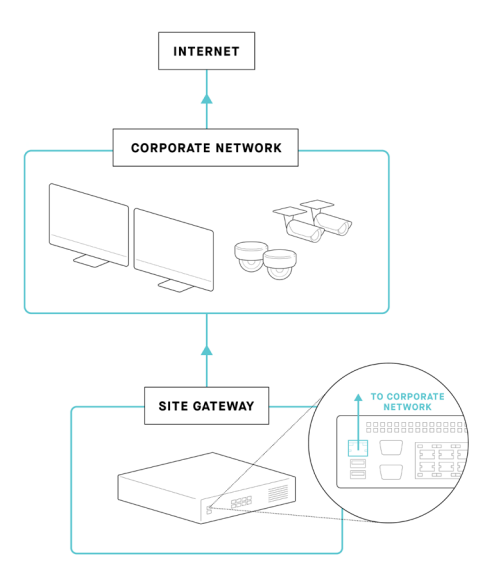

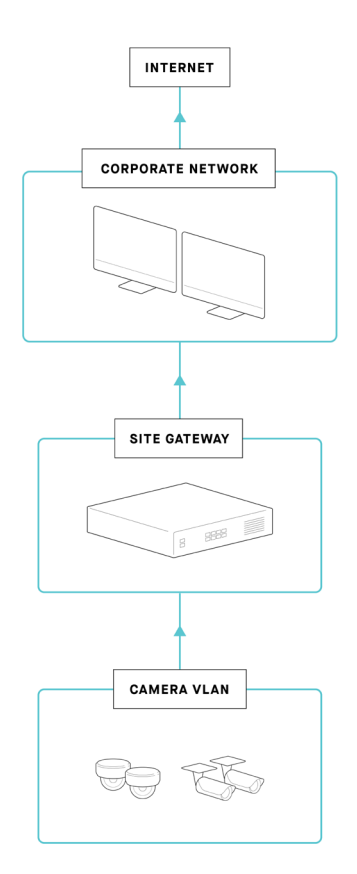

### Figure B.1

SG acts as an interface that communicates with the Camera Network. If you already have a pre-existing Camera Network, you may deploy your SG by connecting the standalone ethernet port to your corporate network and separately connecting any of the 8 ethernet ports on the SG's switch to your pre-existing Camera Network.

Both the standalone port and the 8 port switch can be configured to either accept DHCP issued IP leases or have statically assigned IPs via the cloud dashboard.

## Figure B.2

SG acts as a configurable router. If you want to create a new Camera Network, separate from the Corporate Network, the SG can act as a DHCP server. Connect the SG's standalone port to your Corporate Network to accept DHCP issued IP leases, or assign a static IP through the cloud dashboard if needed.

Then, connect cameras directly to the 8-port switch of the SG. Additional switches may be cascaded from the 8-port switch to support more than 8 cameras.

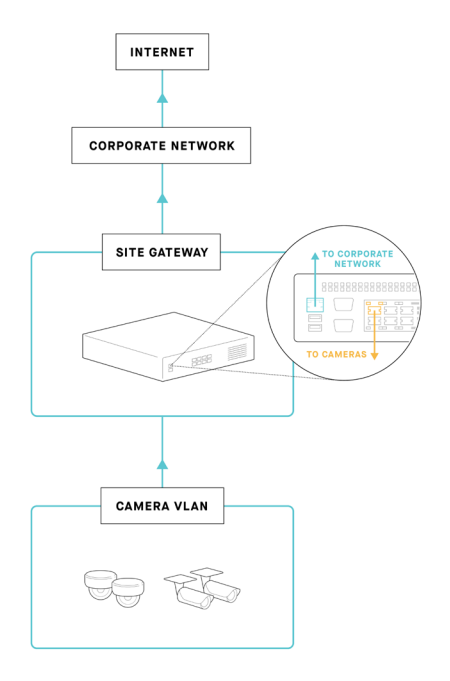

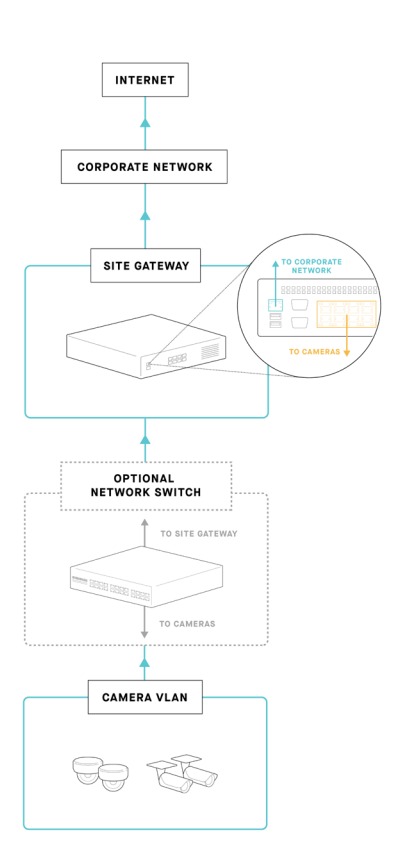

While direct streaming from camera to Samsara Site Gateway is recommended, connectivity between pre-existing NVRs and the Samsara Site Gateway is possible in some configurations. Reach out to your Samsara technical contact for additional information if this is relevant to you.